# DIGGING INTO WORDPRESS

by Chris Covier & Jeff Starr

How to set things up right **Building themes** and how they work Keeping sites secure and optimized

Making the most of WordPress

## Acknowledgements

- Thank you to Thane Champie and James Starr for their help with proofreading.
- Thanks also to the many readers who have helped with further improvements.
- Thank you to everyone who allowed screenshots to be printed in this book.
- Thank you to the incredible WordPress community for making WordPress #1.
- And most of all, thanks to you, the reader, for sharing this adventure with us.

## Chris would like to thank

- My mom for all the excellent printing advice (and for being a good mom).
- Jeff Penman for insisting the book was a good idea.
- Tim Chatman for giving me the time and assistance I needed to get it finished.

## Jeff would like to thank

- My wife, Jennifer, for her loving support and encouragement.
- My two children, Josh and Lorelei, for being so awesome.
- Friends, family, and everyone who helps along the way.

Disclaimer: links and references to external or third-party websites and resources are provided solely for the reader's convenience. Following links to other sites is done at your own risk and the book's authors, publishers, and all related parties accept no liability for any linked sites, resources, or related content.

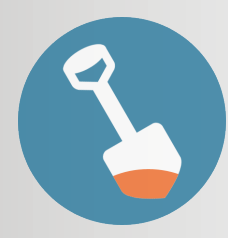

DIGGING INTO WORDPRESS By [Chris Coyier](https://css-tricks.com/) and [Jeff Starr](https://perishablepress.com/)  Version 5.8 • August 2021 © 2009–2021 [Perishable Press Books](https://books.perishablepress.com/) Visit us online @ [DigWP.com](https://digwp.com/)

# DIGGING INTO WORDPRESS

CHRIS COYIER & JEFF STARR

## Short URLs

The URLs in this book are so called "short URLs." They look like this:  $\frac{h}{t}$  <https://digwp.com/u/1> – When you click on one (PDF people) or enter one into a browser (Book people), you will be instantly redirected to the URL we are trying to get you to. What's up with that? Are we trying to drive traffic to our own site? Nope, we are trying to do two things:

1) **Make it easier for you** (you don't need to type in long awkward URLs)

> 2) **Make it easy for us** (it is easier to typeset and design around short URLs than long ones)

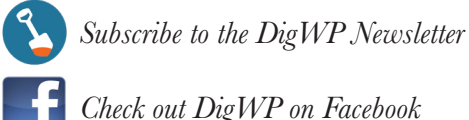

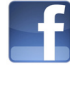

*[Check out DigWP on Facebook](https://www.facebook.com/digwp/)*

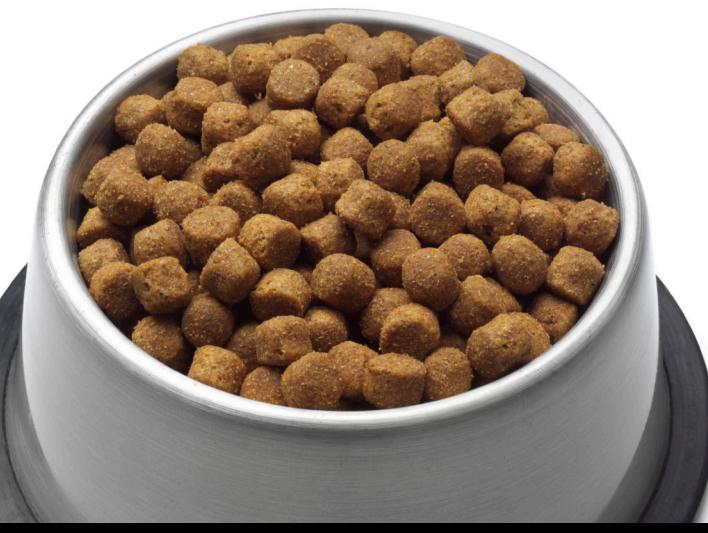

# 5.8

That is the current version of WordPress at the time this book was published. So if we say something like "...the current version of WordPress," we are talking about 5.8. If we need to mention an older version, we'll be specific about that.

So what if you are reading this and 5.9 is already out? **Don't worry about it!** The information in here will still be valid. WordPress does a good job about not breaking existing stuff for new versions.

But there will be changes, and we intend to keep this book updated with those new things. All current owners of this book will get free PDF updates as it is updated!

#### *See that? That's dog food. It's a metaphor.*

*We, the authors of Digging Into WordPress, eat our own dog food. We aren't just here to stand on a pedestal and preach about how you should do things. We practice these things in the sites we work on every day.* 

*Much of what you will read in this book is put into practice on the WordPress blog that accompanies this book.*

[https://digwp.com](https://digwp.com/)/

## **Contents**

## 1 Welcome to WordPress

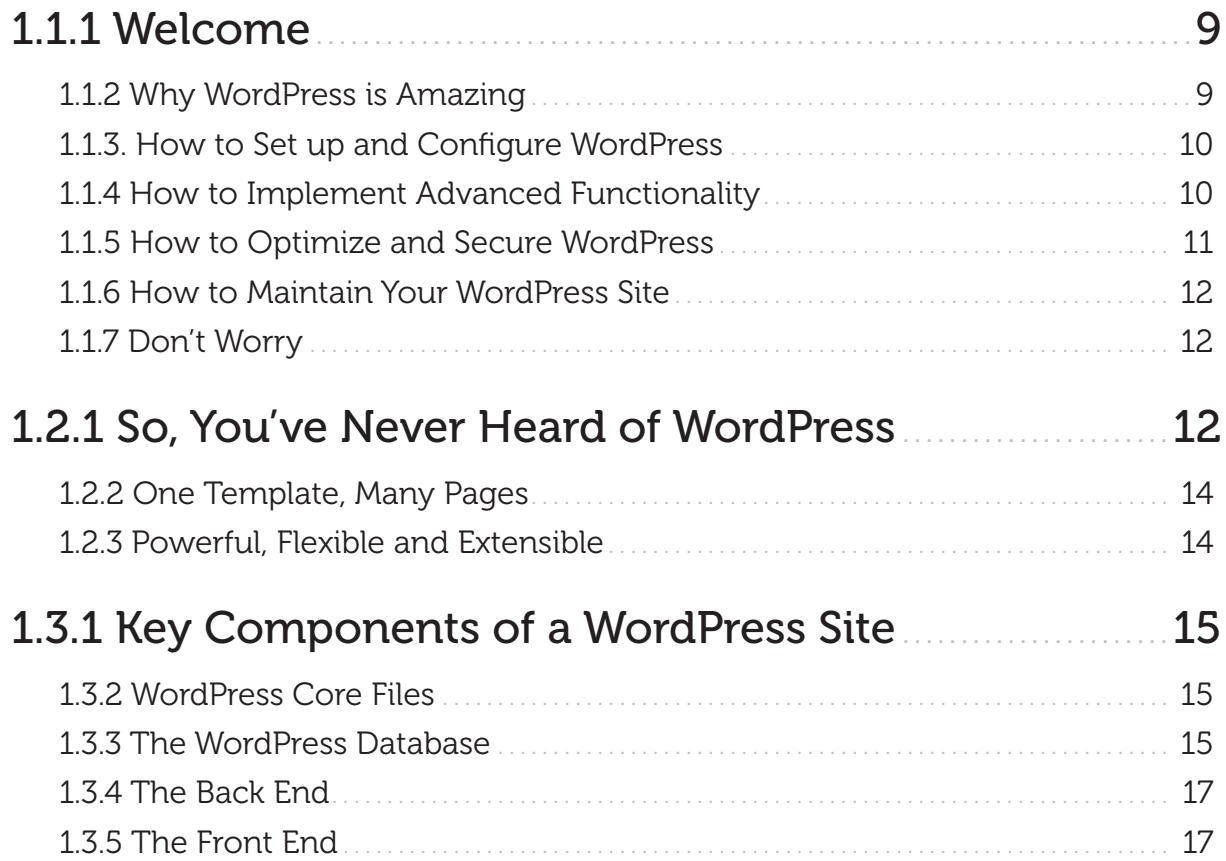

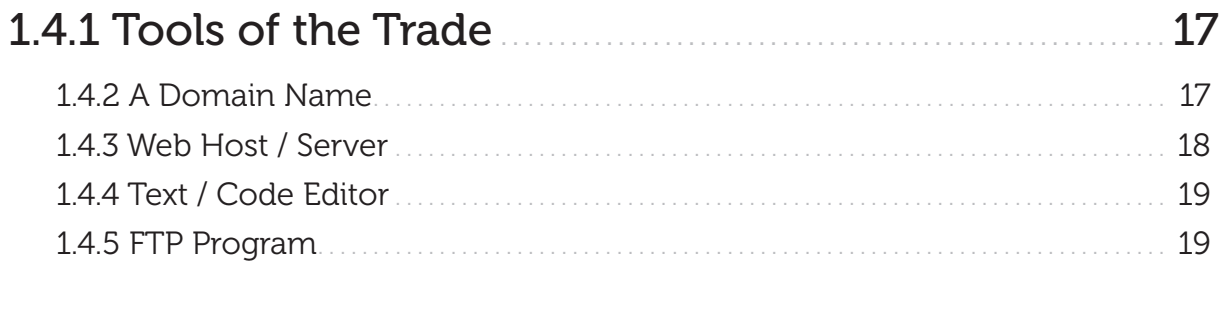

## 2 Setting Up WordPress

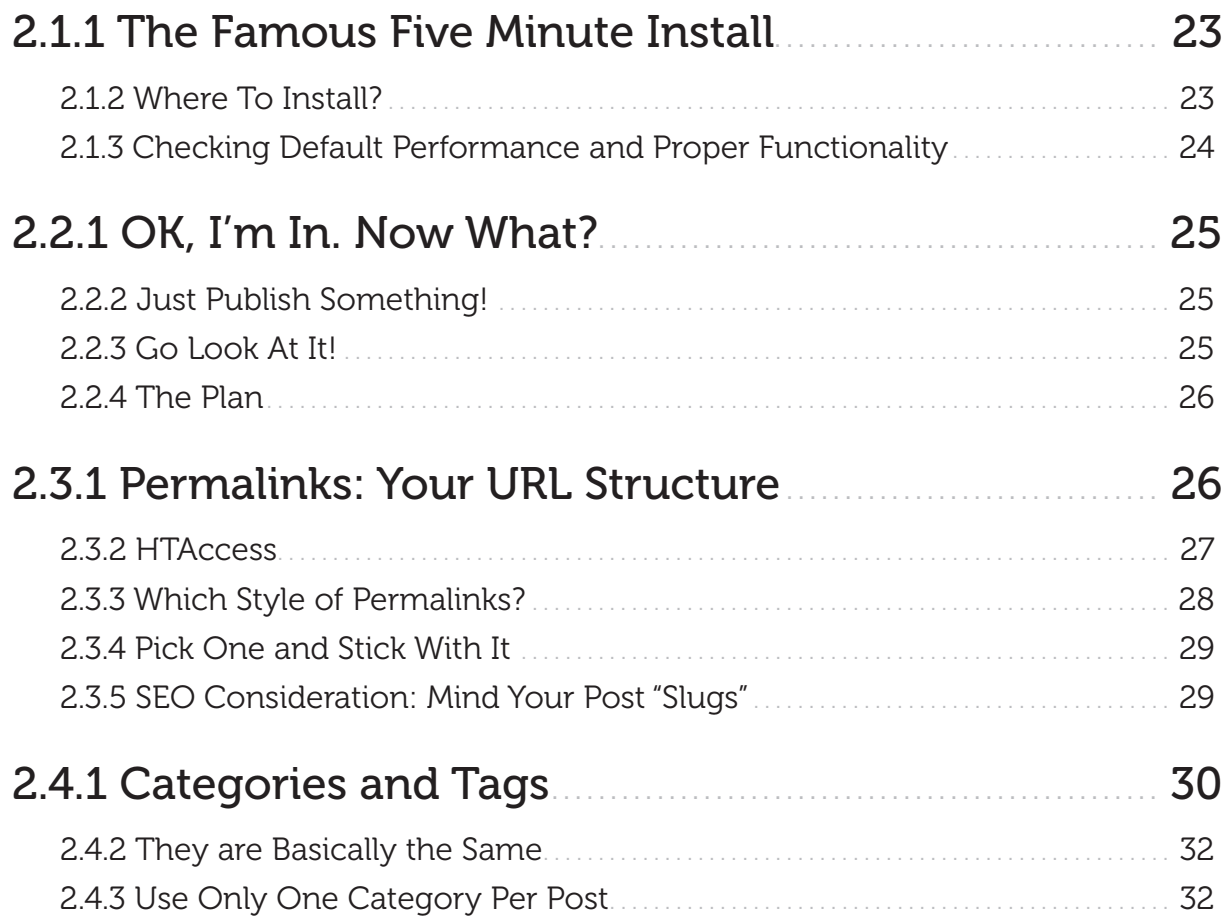

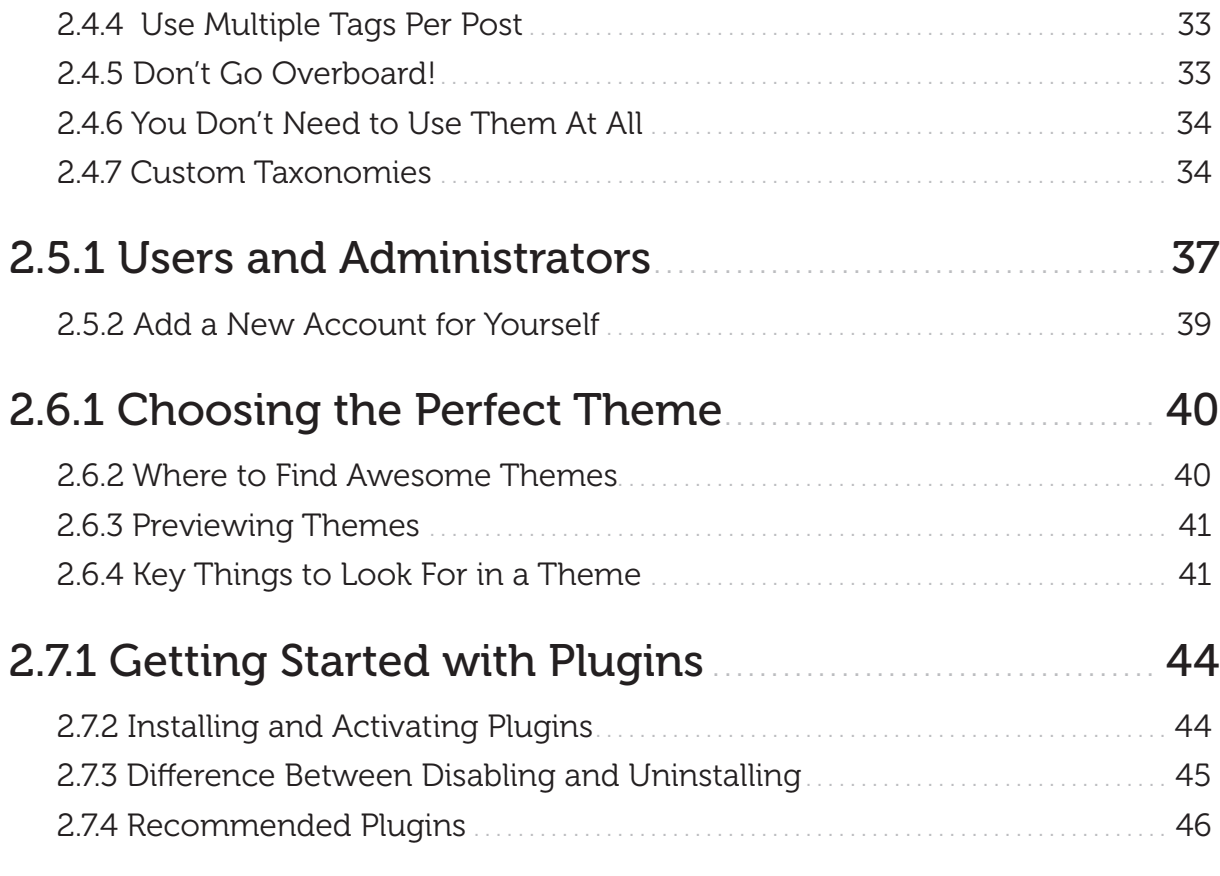

## 3 Anatomy of a Theme

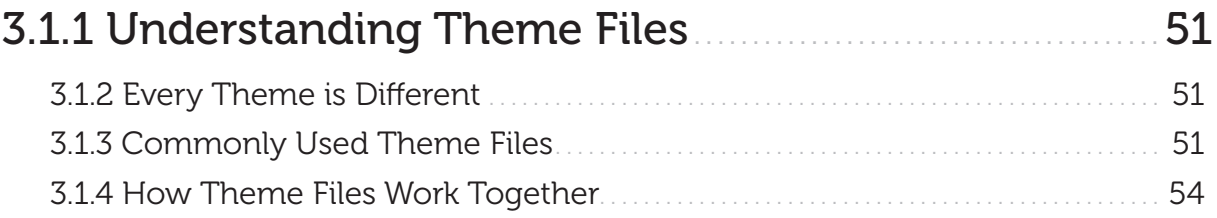

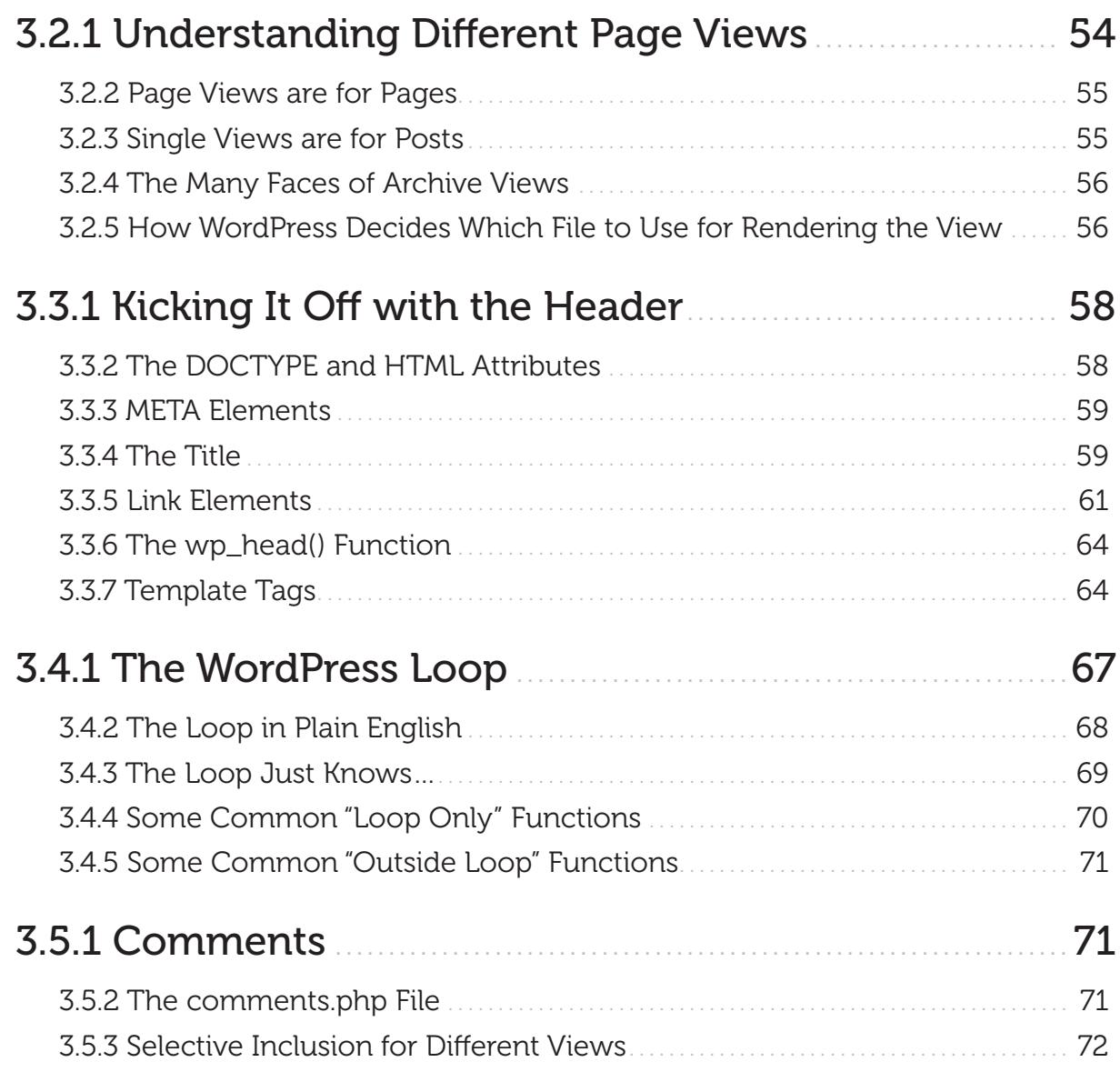

![](_page_8_Picture_129.jpeg)

## 4 Theme Design & Development

![](_page_8_Picture_130.jpeg)

![](_page_9_Picture_138.jpeg)

![](_page_10_Picture_124.jpeg)

![](_page_11_Picture_128.jpeg)

![](_page_11_Picture_129.jpeg)

![](_page_12_Picture_151.jpeg)

![](_page_13_Picture_135.jpeg)

![](_page_13_Picture_136.jpeg)

## 7 Working with Comments

![](_page_13_Picture_137.jpeg)

![](_page_14_Picture_127.jpeg)

## 8 Search Engine Optimization

![](_page_15_Picture_142.jpeg)

![](_page_16_Picture_135.jpeg)

## 9 Maintaining a Healthy Site

![](_page_16_Picture_136.jpeg)

![](_page_17_Picture_133.jpeg)

### Bonus Content

Log in to your account to download bonus content, exclusive themes, and more.

Life is conversational. Web design should be the same way. On the web, you're talking to someone you've probably never met - so it's important to be clear and precise. Thus, well structured navigation and content organization goes hand in hand with having a good conversation.

### – CHIKEZIE EJIASI

## <span id="page-19-0"></span>3 Anatomy of a WordPress Theme

## 3.1.1 Understanding Theme Files

It is time for us to start taking a close look at how themes are built and how they work. If you have ever themed any kind of application before, you will appreciate how straightforward and intuitive WordPress theming actually is (with plenty of power when you need it). If you have never themed any application before, never fear, it's easy.

### 3.1.2 Every Theme is Different

Of course, the look of all themes is different. But if you were to download five different WordPress themes and open the folders side by side, you'll see a slightly different sets of files as well. There are a couple of required files and a number of files you will likely find in all themes, but beyond that the door is pretty wide open. For example, some themes might come with a special archives page because that theme is built to showcase archives in a unique way. Another theme might be missing search.php, because its index.php is built to handle search the functionality.

### 3.1.3 Commonly Used Theme Files

In the chart on the next page, notice how we have labeled each of the theme files. Two of them, index.php and style.css are labeled as "CORE". This means that they are absolutely essential to your theme. In fact, WordPress will not recognize any theme if these two files are not within the theme folder. Technically, you

![](_page_20_Picture_133.jpeg)

could build a theme with only these two files. And a simple theme it would be! That might be just what you need for some special applications of WordPress, but in general, you are probably using WordPress because you want a bit more functionality than that would offer.

Most themes will include both the CORE and "STANDARD" files. The STANDARD files cover everything both you and your visitors will expect from a blog. Things like permalinked posts and pages, error catching, commenting, and organized archives.

Some of these files are marked as "SPECIAL", in that they offer something above and beyond the basics. For example, the image.php file. If you choose to use the WordPress default media library to manage the files you post to your site (images, movies, etc.), you can insert them into your posts with a link to a special page on your site controlled by the image.php file. This can be useful. You can include special information on this page like copyright information, author information, usage rights, etc. Not all sites would want or need this, hence its designation as SPECIAL.

One of the files listed, comments-popup.php, is marked as "JUNK" because it's no longer used but still found in many themes. The file is just weird; we could tell you all about it, but it's not worth the ink (really).

#### More to the list

*The chart on the opposite page isn't a complete list of every template fle, just the most common ones (see page 57 for more). You may create as many of your own custom theme templates as you like. Get more details at the WP Codex:*

<https://digwp.com/u/634>

#### Singular Template

*You can use a* singular.php *template to display both single posts and pages. Kinda like combining* single.php *with*  page.php*:* singular.php

### Brand Your Theme

Adding a screenshot and description to your theme is a great way to give it an distinct identity. Here's how:

![](_page_21_Picture_215.jpeg)

*Create a fle named* screenshot.png *and put it in your theme folder. Put this description at the top of your* style.css *fle* 1 2

![](_page_21_Picture_216.jpeg)

![](_page_21_Picture_14.jpeg)

#### /\* Theme Name: Theme Name

Theme URI: https://your-website.com/cool-theme/ Description: Totally awesome WordPress theme by <a href="https://your-website.com/">Yours Truly</a> Version: 1 (WP2.8.4) Author: Your Name Author URI: https://your-website.com/ Tags: super, awesome, cool, sweet, potato nuggets

### <span id="page-22-0"></span>3.1.4 How Theme Files Work Together

These files are not stand-alone templates. They interact and call upon each other to get the job done. For example, index.php alone will call and insert header.php at the top of it, sidebar.php in the middle of it, and footer.php at the bottom of it. Then, the sidebar.php file might have a function to call in searchform.php. Likewise, the header.php file, which includes the <head> section, will call upon the style.css file.

It is this modular, dynamic approach that gives WordPress theme building a lot of its power. For those folks coming from a background of building static sites, the nature of using templates is probably already quite appealing. Imagine wanting to add a navigational item to the site's main menu bar, which likely lives in the header.php file. One change, and the new navigational item is reflected on all pages of the site. Going further, the menu bar itself is likely generated from a built-in WordPress function. As soon as you publish a new page from the Admin area of WordPress, the menu-bar function will recognize the new page and automatically append it to the sitewide menu bar. This is powerful stuff that makes site modifications, updates, and management very easy.

#### Home Sweet Home

*Confused about the diference between* home.php *and* front-page.php*? This post should help:*

<https://digwp.com/u/671>

*Similarly confusing are the template tags,* home\_url() *and*  site\_url()*, as explained here:*

<https://digwp.com/u/672>

### 3.2.1 Understanding Different Page Views

There are really only a handful of different types of page views:

- The Home Page usually at the root URL of your domain
- **Single Posts** displays one post at a time, usually in its entirety
- **Static Pages** pages that are outside the flow of normal posts
- Custom Pages static pages that have been customized
- Search Results displays a list or summary of posts matching a search
- **Archive** shows series of posts for categories, tags, dates, and authors

### <span id="page-23-0"></span>3.2.2 Page Views are for Pages

We already learned about Pages and how they are most commonly used for "static" style content. You cannot categorize or tag a Page, they exist outside the chronological flow of posts, and they don't appear in the RSS feed like Posts do. As such, the theme template used to display Pages is generally different than that used to display Posts. For example, it may lack the functionality to display things such as dates, author names, and comments. Instead, it might include functionality to display the breadcrumb trail of its hierarchy of parent pages (see chapter 5.5.6).

#### 3.2.3 Single Views are for Posts

The single.php file is responsible for displaying a single Post. There may be parts of the single.php template file for displaying categorization and other "meta" information about the post, as well as the functionality required for displaying the comments area and comment form. Perhaps you want your single posts to be a bit wider and less cluttered? The single.php file is where you might omit calling the sidebar and adjust your CSS accordingly.

![](_page_23_Picture_4.jpeg)

![](_page_23_Picture_248.jpeg)

#### PAGE

Regular Title

No comments This content isn't really meant for public discussion.

Unique sidebars The sidebar needs on this page are different than elsewhere on the site. WordPress can accommodate.

Nav Highlighting About page = About highlighted in navigation

#### POST

Extra Blog Header Blog posts have "blog" header in addition to title and meta about this post.

Comments This content is meant for public discussion. (not visible in screenshot, but there!)

Unique sidebars Blog area has blog-related ancillary content, like categories, subscription info, and popular content.

Nav Highlighting Any blog page = Blog highlighted in navigation

![](_page_23_Picture_16.jpeg)

Now here's the thing (the way I relate this back to the web). I once

Refresh the Triangle: The Futur of Data - 6:30 PM, September 24 veloper Day - Boulder - 8:30 AM, October 10

### <span id="page-24-0"></span>3.2.4 The Many Faces of Archive Views

There are many types of archives, and this one file, archive.php, is often in charge of displaying them all. When viewing a particular category, tag, author, or datebased archive, WordPress will generate the markup and display the content according to the code contained in the archive.php file.

> *Look at all the archive links at the Digging Into WordPress site. Every one of those subsequent pages is handled by the* archive.php *fle*

![](_page_24_Picture_109.jpeg)

### 3.2.5 How WordPress Decides Which File to Use for Rendering the View

All this talk about different page views is begging the question, "how does WordPress figure out which template file to use?" You might assume that it is hard-wired into WordPress, but as we've learned, most of the files in a theme are optional. If your theme doesn't have an archive.php file, does WordPress just display a blank page? Absolutely not, it moves down its hierarchy of template files to find the next most appropriate file to use. Ultimately, all paths in the WordPress templating world end at the index.php file. No wonder this is such an important and required file!

Just as we move down the hierarchy toward index.php, we can travel in the other direction and create template files that are very specific. For example, if we wish to have a unique template when viewing category #456 of our blog, we can create a file called category-456.php, and WordPress will automatically use it. Let's take a look at the hierarchy flowchart.

#### WHICH TEMPLATE FILE WILL WORDPRESS USE? R  $\mathsf{H}$ Y M R A Н

**PAGE TYPE** tries first > tries next > tries last 404 404.php > index.php **SEARCH** search.php > index.php **TAXONOMY**  $\text{taxonomy-ftax}-\text{term}\$ .php >  $\text{taxonomy-ftax}\$ .php >  $\text{taxonomy}$ .php >  $\text{taxonomy}$ .php >  $\text{arcitive}$ .php >  $\text{index}$ .php **HOME** home.php > index.php ATTACHMENT {mime-type}.php > attachment.php > single.php > index.php SINGLE single-{post-type}.php > single.php > index.php PAGE {custom-template}.php > page-{slug}.php > page-{id}.php > page.php > index.php CATEGORY category-{slug}.php > category-{id}.php > category.php > archive.php > index.php TAG  $tag\$ rag-{slug}.php >  $tag{\}up\$ .php >  $tag.\text{php}$  >  $ard$  archive.php >  $index.\text{php}$ AUTHOR author-fauthor-nicename}.php > author-fauthor-id}.php > author.php > archive.php > index.php DATE  $date.php > archive.php > index.php$ **ARCHIVE**  $archive.php >$ index.php

## <span id="page-26-0"></span>3.3.1 Kicking It Off with the Header

If you had never seen the files in a WordPress theme before, you could probably guess which file is responsible for the top of pages. It's everybody's favorite theme file: header.php!

### 3.3.2 The DOCTYPE and HTML Attributes

In 99.999% of all themes, the header file is the *first* file that is called when WordPress is rendering any type of web page. As such, its contents begin with the same code that *all* web pages begin with, namely, the DOCTYPE. This isn't the time or place to talk about why to choose one DOCTYPE over another (there are plenty available to choose from). Just suffice it to say that HTML 5 is a very common DOCTYPE choice these days. Here's how it looks in the source code:

<!DOCTYPE html>

Directly after any site's DOCTYPE element is the opening HTML tag, which may include attributes that work with the DOCTYPE to prepare the browser for what to expect from the source code. A commonly used attribute for the <html> tag is lang, which specifies the page's language. At this point, WordPress jumps in with a template tag to help define the page's language attributes:

```
<html <?php language_attributes(); ?>>
```
So putting those two lines together gives us something very simple and elegant:

```
<!DOCTYPE html>
<html <?php language_attributes(); ?>>
```
It just doesn't get much better than that.

### <span id="page-27-0"></span>3.3.3 META Elements

After the opening  $\langle$ html $>$  tag, we move into the  $\langle$ head $>$ , which is also common to all web pages and provides all sorts of information the browser needs to display the page as intended. Within the <head> section, we begin with some choice <meta> tags, which can be thought of as "information about information." In this case, the HTML is the information, and so meta tags describe that information. To let the browser know the content type and language used, WordPress helps us with some super-handy template tags:

```
<meta http-equiv="Content-Type" content="<?php bloginfo('html_type'); ?>; 
   charset=<?php bloginfo('charset'); ?>">
<meta charset="<?php bloginfo('charset'); ?>">
```
Other important meta tags include "description" (very important) and "keywords" (less important). But because the description and keywords for any given page on your site depend on the actual content of that page, it is best to dynamically generate these tags rather than include them directly here. See page 47 for information about the All in One SEO plugin to handle meta tags automatically.

#### 3.3.4 The Title

The <head> is also where the <title> for the page is declared, which is an incredibly important line in any HTML code. It is literally what is shown at the top of the browser window, what is saved as the default title of bookmarks (both saving locally and socially), and is used for the title link in search-engine listings. Again, we are in the tough position where this bit of code is written only once, right here, and is used for every single page on the entire site. So how do you craft it so that the title is optimal on every possible page? Glad you asked.

Here is an excellent function that enables top-notch, attractive-looking and descriptive titles for every possible type of web page. Simply use this code as the <title> element in your theme's header.php file and you're good to go:

#### Simplified HTML5

*Here are two similar ways of declaring the character set. In HTML5, these tags are equivalent. So use the shorter one to keep things simple.*

#### New Title Tag Technique  $<$ title $>$ <?php if (function\_exists('is\_tag') && is\_tag()) { *WordPress has a new way to*  single\_tag\_title('Tag Archive for "'); echo '" - '; *implement title tags. Check out the WP Codex to learn more:* } elseif (is\_archive()) { <https://digwp.com/u/676> wp\_title(''); echo ' Archive - '; } elseif (is\_search()) { echo 'Search for  $&$ quot;'.wp\_specialchars(\$s).' $&$ quot; - '; } elseif (!(is\_404()) && (is\_single()) || (is\_page())) { wp title(''); echo ' - '; } elseif (is\_404()) { echo 'Not Found - '; Perfect Title Tags } *For the full scoop on creating*  if (is\_home()) { *perfect title tags for your*  bloginfo('name'); echo ' - '; bloginfo('description'); *WordPress-powered site, check*  } else { *out these two articles:* bloginfo('name'); <https://digwp.com/u/397> } <https://digwp.com/u/398> if (\$paged  $> 1$ ) { echo ' - page '. \$paged; } ?>  $\langle$ title>  $\bullet$ Perishable Press :: Digital Design and Dialogue ~ *Those sure would bookmark*   $\leftarrow$  |  $\leftarrow$  | 1P |  $\leftarrow$  |  $\circledast$  http://perishablepress.com/ RSS C Q Coogle *nicely, wouldn't they?*  $000$ How to simplify your markup using IDs for anchors . Perishable Press  $\leftarrow$  | | | | | | + | http://perishablepress.com/press/2009/09/14/ids-are-anchors-too/ RSS C Q Coogle  $000$ Perishable Press Archives . Perishable Press THE THE HELP (//perishablepress.com/press/archives/ RSS C Q Coogle  $000$ Category Archive for [ Timeline ] . Perishable Press RSS C Qv Google TP | + Mhttp://perishablepress.com/press/category/pleasure/timeline/  $000$ Search for [ WordPress ] . Perishable Press  $\left| \cdot \right|$  | 1P  $\left| \cdot \right|$  +  $\otimes$  http://perishablepress.com/press/search/WordPress/ RSS C Q<sup>v</sup> Google

 $\leftarrow$  | | | | | | + | | http://perishablepress.com/press/tag/security/

Tag Archive for [ Security ] . Perishable Press

RSS C Q<sup>v</sup> Google

 $000$ 

<span id="page-29-0"></span>The All-In-One SEO Plugin that we mentioned earlier can also be put in charge of handling page titles. The advantage is that it keeps this area of the theme cleaner and does provide what is generally considered the best page title format for SEO. The disadvantage being that it isn't very customizable or nearly as configurable as doing it yourself.

#### 3.3.5 Link Elements

The <head> is also the place to link to external resources like CSS and JavaScript files. Since your theme requires the presence of a style.css file in the root directory of your theme, you might as well use it. Including it is as simple as this:

```
<link rel='stylesheet' href='<?php bloginfo("stylesheet_url"); ?>' 
   type='text/css' media='screen'>
```
The parameterized function, bloginfo("stylesheet\_url"), literally returns the exact URL of the stylesheet. No reason to hard-code anything here. And in fact, the bloginfo() function can return all sorts of useful information, which we'll dig into shortly.

On the other hand, including JavaScript files in your theme is slightly trickier, especially if you want to do it the *right* way (you do). Let's say you want to include the popular JavaScript library jQuery on your page, and also a custom script of your own that makes use of jQuery. Because jQuery is such a popular library, it is used fairly commonly by other plugins, and in fact by the WordPress Admin area itself. As such, WordPress literally ships with a copy of jQuery you can link to. To do so, simply call this function in your head area or functions.php file:

```
<?php wp_enqueue_script('jquery'); ?>
```
Doing it this way has a few distinct advantages.

- **1. It's easy.** It creates a link to a file you know is there and you know works.
- 2. It lets WordPress know that the requested file is successfully loaded.

*Parameterized is a fun word, isn't it?*

The One, the Only…

*jQuery*

<https://jquery.com/>

If you go off and download your own copy of jQuery and link to that, WordPress has no idea that you've done this. Then if you start using a plugin that utilizes jQuery, it will go off and load another copy, which will cause all sorts of havoc. Conversely, if you enqueue the file instead, the plugin will recognize the fact it already exists and not load a duplicate copy. *Hurrah!*

On the other hand, when you load your *own* script, you don't really need to enqueue it because it is already totally unique and not included in WordPress. You can load your own script on the page like this:

```
<script type="text/javascript" 
   src="<?php bloginfo('template_url'); ?>/js/myscript.js"></script>
```
As you can see, we are using another bloginfo function here, only this time it outputs the URL path to the active theme directory, not to any particular file.

Now, let's say on your archives pages that you have a whole bunch of special CSS that isn't used anywhere else on the site and a custom script that is unique to your archives pages. You can use some special WordPress logic to detect if the archives pages are the ones being viewed, and load the files only in that situation:

```
<?php if (is_page_template('page-archives.php')) { ?>
```

```
<link rel="stylesheet" href="<?php bloginfo('template_url'); ?>/css/
archives.css" type="text/css" media="screen">
```

```
<script type="text/javascript" src="<?php bloginfo('template_url'); ?>/
js/archives.js"></script>
```

```
\langle?php } ?>
```
That will take effect if you are using a special page template for your archives that is literally named "page-archives.php". If instead you happen to know the ID of the page (available in the Admin area, see note on next page), that could be written like this:

```
\langle?php if (is_page("5")) { ?>
```

```
<link rel="stylesheet" href="<?php bloginfo('template_url'); ?>/css/
archives.css" type="text/css" media="screen">
```

```
<script type="text/javascript" src="<?php bloginfo('template_url'); ?>/
js/archives.js"></script>
```
 $\langle$ ?php } ?>

…where "5" in the first line is the page ID. Feel free to use PHP's "or" operators here to cover multiple pages.

Putting all of that together, our code looks something like this:

```
<?php wp_enqueue_script('jquery'); ?>
```

```
\langle?php wp_head(); ?>
```

```
<script type="text/javascript" src="<?php bloginfo('template_url'); ?>/js/
myscript.js"></script>
```

```
\langle?php if (is_page("5")) { ?>
```

```
<link rel="stylesheet" href="<?php bloginfo('template_url'); ?>/css/
archives.css" type="text/css" media="screen">
```

```
<script type="text/javascript" src="<?php bloginfo('template_url'); ?>/
js/archives.js"></script>
```
 $\langle$ ?php } ?>

#### Hey! What's up with that wp\_head() thing? Glad you asked...

#### What is My Page ID?

*Determining the ID of your posts and pages is not as easy as it used to be. In previous versions of WordPress, the ID was conveniently displayed right next to the post or page in the Admin area.*

*In newer versions of WordPress, ID information has been removed, and is only accessible by hovering over the post/page link in the Admin's Edit Posts or Edit Pages screens.*

*Thus, to get your ID, hover over its link in the Admin and look at your browser's Status Bar to see the information. It will be appended to the URL as the last parameter value.*

### <span id="page-32-0"></span>3.3.6 The wp\_head() Function

A must for any theme, the wp\_head() function simply tells WordPress "Right here, this is inside the <head>." It is kind of a generic function that is used as a "hook" on which the WordPress core, plugins, and custom functions may attach things.

For example, if you have the XML-RPC functionality of your blog enabled (Settings > Writing), it requires a special <link> element to be added into the <head>. If it is present within your theme, the wp\_head function will be used by WordPress to include the required XML-RPC element to the <head>.

Similarly, in the previous section, the code uses the wp\_enqueue\_script function. All by itself, that function doesn't have any effect. But when the wp\_head tag is also present, it serves as a hook that serves as the location at which the wp\_enqueue\_ script function will load the script.

Plugins also use the wp\_head function to load their own scripts and CSS files. Sometimes they even insert inline CSS and JavaScript, which is a bit annoying and makes for a messy "View Source" experience.

### 3.3.7 Template Tags

Now is a good time to mention that there is a WordPress function for pulling out a variety of information about your blog. This information is useful on a regular basis when creating themes. Here is the function…

```
<?php bloginfo('template_url'); ?>
```
…and here is the different types of data that you can get from it:

```
admin_email = jeff@digwp.com
atom_url = https://digwp.com/home/feed/atom
charge<sub>+</sub> = IIF-8
```

```
comments_atom_url = https://digwp.com/home/comments/feed/atom
comments_rss2_url = https://digwp.com/home/comments/feed
description = Take Your WordPress Skills to the Next Level!
url = https://digwp.com/home
html_type = text/html
language = en-US
name = Digging Into WordPress
pingback_url = https://example/home/wp/xmlrpc.php
rdf_url = https://digwp.com/home/feed/rdf
rss2_url = https://digwp.com/home/feed
rss_url = https://digwp.com/home/feed/rss
siteurl = https://digwp.com/home
stylesheet_directory = https://digwp.com/home/wp/wp-content/themes/largo
stylesheet_url = https://digwp.com/home/wp/wp-content/themes/largo/style.css
template_directory = https://digwp.com/home/wp/wp-content/themes/largo
template_url = https://digwp.com/home/wp/wp-content/themes/largo
text_direction = ltr
version = 2.8.5wpurl = https://digwp.com/home/wp
```
If you were looking closely, you may have noticed we have already used this function earlier in our example showing how to include a stylesheet:

```
<link rel="stylesheet" href="<?php bloginfo('template_url'); ?>/css/
archives.css" type="text/css" media="screen">
```
This is how you can generate a URL from inside your theme folder without having to hard-code anything or worry about relative file paths. Hard-coding is problematic (what if you change the name of the theme?). Relative file paths are problematic too, because the URL structure of a site can change and go many levels deep, the only reliable way to do it is to start with the root ("/"), which would then require the theme's folder name anyway.

### Global Custom Fields

Another way to look at the bloginfo() function (see [3.3.7](#page-32-0)) is as a "Global Custom Field." That is, a value that you can access from anywhere that returns a value you can use. Posts and Pages can have custom fields as well, but they are localized to that Post or Page and thus not very "Global." Creating your own global custom fields could potentially be very useful. For example, let's say you use the Amazon Affiliate Program to help your site earn money. This affiliate code is baked into all sorts of data that you can get from Amazon, like URLs for linking to products and their widgets. As with everything, you could hard-code this affiliate code everywhere it needs to be, but that isn't a very efficient technique. If this code were to change some day (you never know), you are stuck updating a lot of code. Instead, let's do it right by literally creating a custom settings area in the Admin for creating our own global custom fields.

Add this to your functions.php file:

```
<?php add_action('admin_menu', 'add_gcf_interface');
function add_gcf_interface() {
    add_options_page('Global Custom Fields', 'Global Custom Fields', '8', 'functions', 
     'editglobalcustomfelds');
```

```
}
```
#### GCF @ DigWP.com

*A bit more about Global Custom Fields at DigWP.com:*

<https://digwp.com/u/586>

<https://digwp.com/u/587>

```
function editglobalcustomfelds() { ?>
     <div class="wrap">
             <h2>Global Custom Fields</h2>
              <form method="post" action="options.php">
             <?php wp_nonce_feld('update-options') ?>
                     <p><strong>Amazon ID:</strong><br>
                              <input type="text" name="amazonid" size="45" 
                            value="<?php echo get_option('amazonid'); ?>">
                     \langle/p> <p><input type="submit" name="Submit" value="Update Options"></p>
                      <input type="hidden" name="action" value="update">
                      <input type="hidden" name="page_options" value="amazonid">
              </form>
    </div>
\langle?php } ?>
```
You can now display this value anywhere in your theme with the get\_option() template tag:

<?php echo get\_option('amazonid'); ?>

## <span id="page-35-0"></span>3.4.1 The WordPress Loop

The loop is the *one thing* that is *absolutely core* to understanding how WordPress works. In its most basic, generalized form, the loop looks like this:

```
<?php
// The Loop
if (have_posts()) : while (have_posts()) : the_post();
...
endwhile; else:
...
endif;
?
```
![](_page_35_Picture_3.jpeg)

As veteran developers know, a "while" loop is a standard concept in any programming language, and its use here is just standard PHP. First the loop makes sure that there are some posts to display (the "if" statement). If that is true, it begins the loop. Then, the function "the\_post()" sets the stage for WordPress to use inner-loop functions, which we will explore soon. Once the\_post() has been iterated the specified number of times, "have\_posts()" turns to false and the loop stops.

*Yikes!* That is sounding pretty abstract. Perhaps we better break things down so we don't lose each other.

### <span id="page-36-0"></span>3.4.2 The Loop in Plain English

Are there any posts published? Sorry, just had to ask, the rest of this code will go funky if there aren't any.

Begin the loop. This will cycle through the number of Posts you have set to display (under **Settings > Reading**).

A header tag with an anchor link inside it. The text will be the title of the Post, and the link will be the permalink to the single Post page.

A custom field that is attached to this Post is pulled out and displayed. In this case, the key of "PostThumb", which returns an "<img>" tag symbolizing this Post.

"Meta" information about the Post is displayed: the Month Day, Year the Post was published and the display name of the Author who wrote it.

The full content of the Post is displayed.

More meta information about the post is displayed: all the tags and categories given to this Post and the number of comments, which is a link to the commenting area.

End of the loop

If there are older or newer posts available, display links to them.

No posts? (a failsafe) -

Better tell the people.

All done.

 $\overline{\phantom{a}}$  <?php if (have\_posts()) : ?>

 $\langle$ ?php while (have\_posts()) : the\_post(); ?>

<div class="post" id="post-<?php the\_ID(); ?>">

 <h2><a href="<?php the\_permalink(); ?>" rel="bookmark" title="Permanent Link to <?php the\_ title\_attribute(); ?>"><?php the\_title(); ?></a></h2>

 <?php echo get\_post\_meta(\$post->ID, 'PostThumb', true); ?>

<p class="meta">

 <span>Posted on</span> <?php the\_time('F jS, Y');  $?$  <span>by</span> <?php the\_author();  $?$  >

 $\langle$ /p $>$ 

<?php the\_content('Read Full Article'); ?>

 <p><?php the\_tags('Tags: ', ', ', '<br>'); ?> Posted in <?php the\_category(', '); ?> <?php comments\_popup\_link('No Comments;', '1 Comment', '% Comments'); ?></p>

</div>

 $-$  <?php endwhile; ?>

<?php next\_posts\_link('Older Entries'); ?>

<?php previous\_posts\_link('Newer Entries'); ?>

 $\rightarrow$  <?php else : ?>

- <h2>Nothing Found</h2>

 $\langle$ ?php endif; ?>

### <span id="page-37-0"></span>3.4.3 The Loop Just Knows…

As mentioned, the loop is simply a dressed-up "while" loop. While there are posts available in the database, display the posts. In theory, it's simple and utilitarian. But what might remain confusing is just how this while loops knows exactly what to loop. While… what? Well, without you having to tell it, the basic loop function already knows what its query is going to be! To see for yourself what the query string is, you can echo it to the web page by adding this little snippet directly before the loop:

<?php global \$query\_string; echo \$query\_string; ?>

If we were to place this snippet above our single.php loop at the Digging Into WordPress site, the following information would be displayed on any single page:

year=2011&monthnum=02&name=version-3-update

In plain English, that reads: "The date is February 2011 and the post name is *Version 3 Update*." Likewise, if we echo that \$query\_string variable from our archive.php file, and then visit the "JavaScript" category archive, we see this:

posts\_per\_page=10&what\_to\_show=posts&orderby=date&order=DESC&category\_ name=javascript

In plain English: "Show ten Posts from the Javascript category in descending chronological order."

Note that we did nothing *manually* to change this query string, but merely by loading a different type of page (an archive view), WordPress provides the proper query to make that loop do the right thing. Don't worry if this sounds confusingly technical. It doesn't really matter. The point is that The Loop *just knows* what to loop through for the type of page you are building and displaying.

#### loop.php

*Many WP themes include a*  loop.php *fle, which helps reduce repetitive code in other theme fles. Explore!*

# [Want to keep going?](https://digwp.com/book/) Get the book!

https://digwp.com/book/

![](_page_38_Picture_2.jpeg)